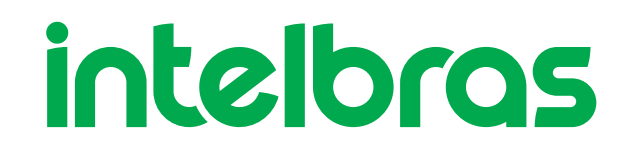

## Guia de Instalação

**Injetor PoE**

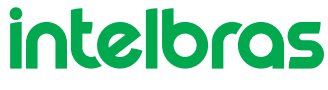

Versão deste manual: 1.0.1

## **I1002G-P**

Parabéns, você acaba de adquirir um produto com a qualidade e segurança Intelbras.

O injetor PoE I1002G-P segue os padrões 802.3af e 802.3at. Ele oferece até 30 W de potência de saída em sua porta PoE. Ao utilizar este dispositivo, é possível transmitir a energia elétrica juntamente com os dados da rede para um dispositivo remoto, como, por exemplo, telefones IP, ponto de acesso de redes sem fio, câmeras de rede ou outros dispositivos compatíveis com os padrões mencionados acima, através de um único cabo de rede (Cat5-e ou superior) em uma rede ethernet, diminuindo o custo da instalação e melhorando o desempenho da rede.

# **ÍNDICE**

[EXPORTAR PARA PDF](#page-2-0)

[PROTEÇÃO E SEGURANÇA DE DADOS](#page-3-0)

[Tratamento de dados pessoais](#page-3-1)

[Diretrizes que se aplicam aos funcionários da Intelbras](#page-3-2)

[Diretrizes que controlam o tratamento de dados](#page-3-3)

[Uso indevido e invasão de hackers](#page-3-4)

**[Informação](#page-4-0)** 

[DEFINIÇÕES DE TERMOS](#page-4-1)

[ESPECIFICAÇÕES TÉCNICAS](#page-4-2)

**[CARACTERISTICAS](#page-5-0)** 

**[PRODUTO](#page-5-1)** 

**[INSTALAÇÃO](#page-6-0)** 

[REQUISITO DE AMBIENTE](#page-7-0)

[TERMO DE GARANTIA](#page-7-1)

<span id="page-2-0"></span>[FALE COM A GENTE](#page-9-0)

## **EXPORTAR PARA PDF**

Para exportar este manual para o formato de arquivo PDF, utilize o recurso de impressão que navegadores como Google Chrome® e Mozilla Firefox<sup>®</sup> possuem. Para acessá-lo, pressione as teclas *CTRL + P* ou <u>clique aqui</u>. Se preferir, utilize o menu do navegador, acessando a aba *Imprimir*, que geralmente fica no canto superior direito da tela. Na tela que será aberta, execute os passos a seguir, de acordo com o navegador:

<span id="page-3-0"></span>*Google Chrome* : na tela de impressão, no campo *Destino*, clique em *Alterar*, selecione a opção *Salvar como PDF* na seção *Destinos locais* e ® clique em *Salvar*. Será aberta a tela do sistema operacional solicitando que seja definido o nome e onde deverá ser salvo o arquivo.

*Mozilla Firefox* : na tela de impressão, clique em *Imprimir*, na aba *Geral*, selecione a opção *Imprimir para arquivo*, no campo *Arquivo*, defina o ® nome e o local onde deverá ser salvo o arquivo, selecione *PDF* como formato de saída e clique em *Imprimir*.

## <span id="page-3-1"></span>**PROTEÇÃO E SEGURANÇA DE DADOS**

<span id="page-3-2"></span>Observar as leis locais relativas à proteção e uso de tais dados e as regulamentações que prevalecem no país. O objetivo da legislação de proteção de dados é evitar infrações nos direitos individuais de privacidade baseadas no mau uso dos dados pessoais.

#### Tratamento de dados pessoais

Este sistema utiliza e processa dados pessoais como senhas, registro detalhado de chamadas, endereços de rede e registro de dados de clientes, por exemplo.

#### Diretrizes que se aplicam aos funcionários da Intelbras

- <span id="page-3-3"></span>Os funcionários da Intelbras estão sujeitos a práticas de comércio seguro e confidencialidade de dados sob os termos dos procedimentos de trabalho da companhia.
- É imperativo que as regras a seguir sejam observadas para assegurar que as provisões estatutárias relacionadas a serviços (sejam eles serviços internos ou administração e manutenção remotas) sejam estritamente seguidas. Isso preserva os interesses do cliente e oferece proteção pessoal adicional.

#### Diretrizes que controlam o tratamento de dados

- Assegurar que apenas pessoas autorizadas tenham acesso aos dados de clientes.
- Usar as facilidades de atribuição de senhas, sem permitir qualquer exceção. Jamais informar senhas para pessoas não autorizadas.
- Assegurar que nenhuma pessoa não autorizada tenha como processar (armazenar, alterar, transmitir, desabilitar ou apagar) ou usar dados de clientes.
- <span id="page-3-4"></span>Evitar que pessoas não autorizadas tenham acesso aos meios de dados, por exemplo, discos de backup ou impressões de protocolos.
- Assegurar que os meios de dados que não são mais necessários sejam completamente destruídos e que documentos não sejam armazenados ou deixados em locais geralmente acessíveis.
- O trabalho em conjunto com o cliente gera confiança.

#### Uso indevido e invasão de hackers

As senhas de acesso permitem o alcance e a alteração de qualquer facilidade, como o acesso externo ao sistema da empresa para obtenção de dados, portanto, é de suma importância que as senhas sejam disponibilizadas apenas àqueles que tenham autorização para uso, sob o risco de uso indevido.

<span id="page-4-1"></span><span id="page-4-0"></span>A Intelbras não acessa, transfere, capta, nem realiza qualquer outro tipo tratamento de dados pessoais a partir deste produto, com exceção aos dados necessários para funcionamento do próprio produto. Para mais informações, consulte o capítulo sobre métodos de segurança do equipamento.

#### **Definições de termos**

**PoE** (Power Over Ethernet): esta tecnologia descreve um sistema de transmissão de energia elétrica juntamente com os dados em um único cabo de rede em uma rede ethernet.

<span id="page-4-2"></span>PD (Powered Device) – um dispositivo que está conectado a um PSE e negocia suas necessidades de energia com ele. É considerada uma carga de energia.

PSE (Power Sourcing Equipment) - um dispositivo que negocia o fornecimento de energia com o PD conectado. É considerada uma fonte de energia

## **Especificações Técnicas**

Especificações técnicas do injetor I1002G-P:

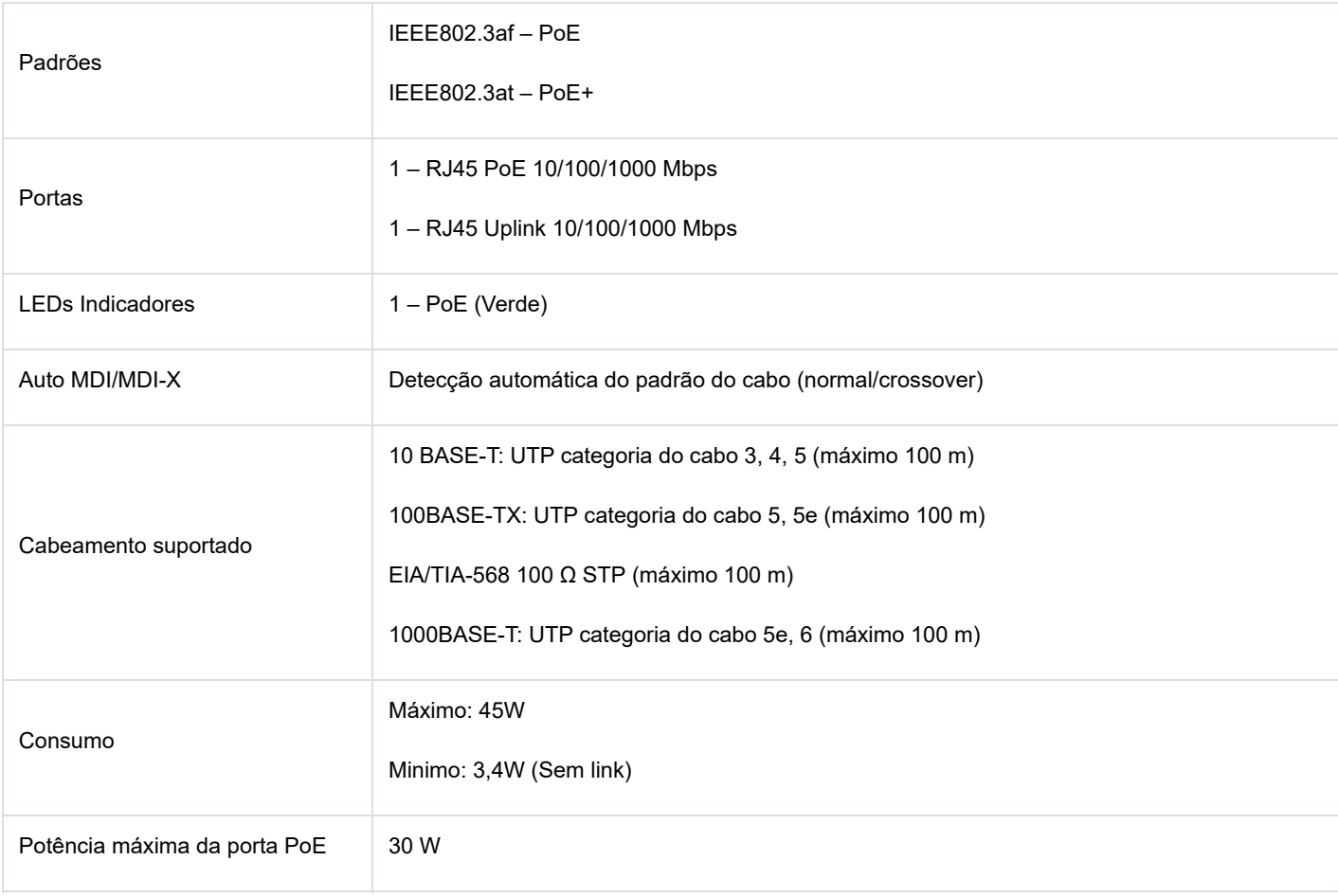

25/04/2024, 15:12 I1002G-P | Guia de Instalação

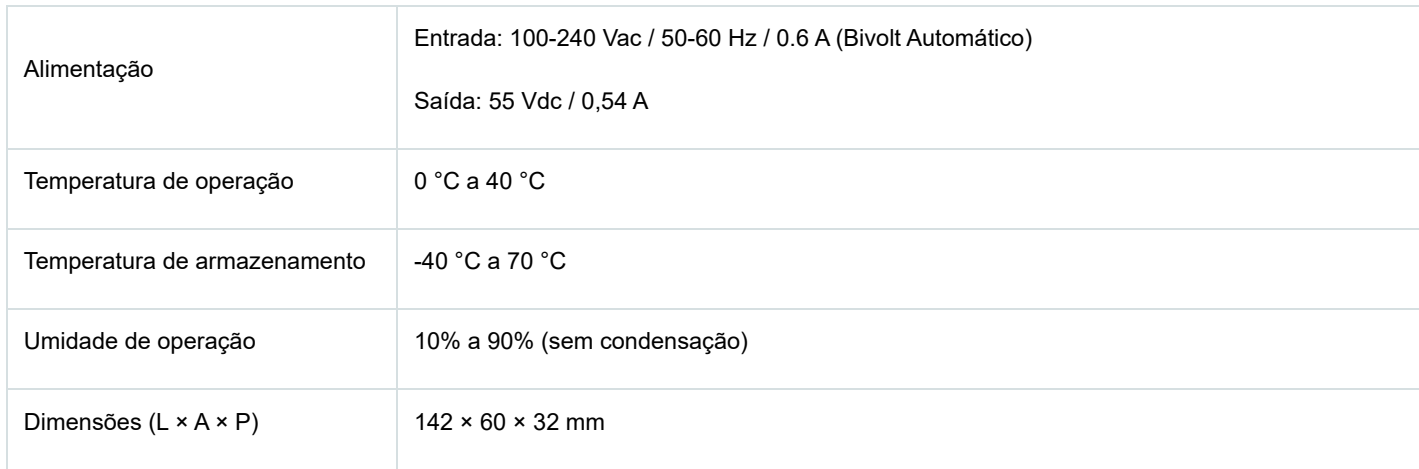

## <span id="page-5-0"></span>**Características**

- Atende às normas IEEE802.3af e IEEE802.3at.
- Plug & Play, tornando a instalação simples é rápida.
- Possui 2 portas RJ45 com velocidade de 10/100/1000 Mbps.
- Fornece energia elétrica e transferência de dados em um único cabo de rede.
- Proteção contra surto de tensão, corrente e carga.
- <span id="page-5-1"></span>Tensão de entrada 100 a 240 Vac, 0.6 A, 50/60 Hz, tensão de saída 55 Vdc 0,54 A.
- Tamanho compacto.
- Alcance de até 100 metros.
- O cabo de alimentação que acompanha o produto atende ao novo padrão brasileiro de plugues e tomadas de 3 pinos.

## **Produto**

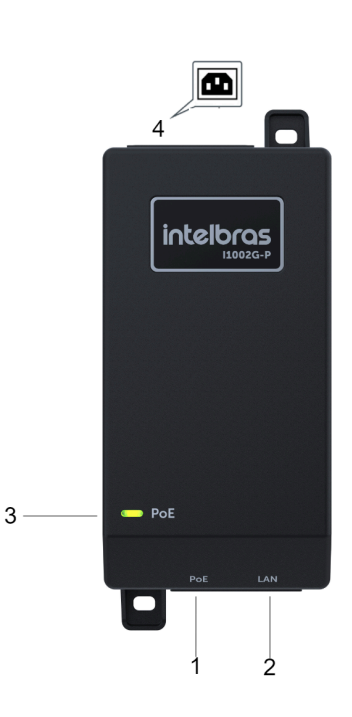

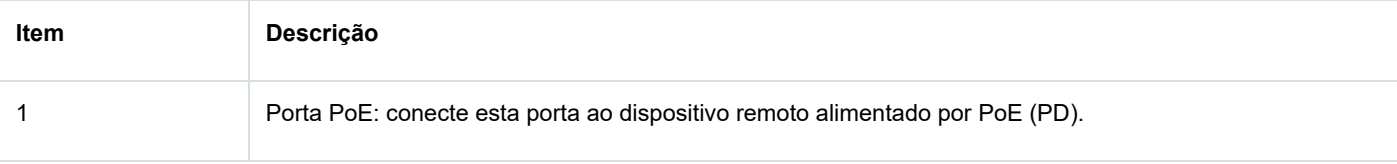

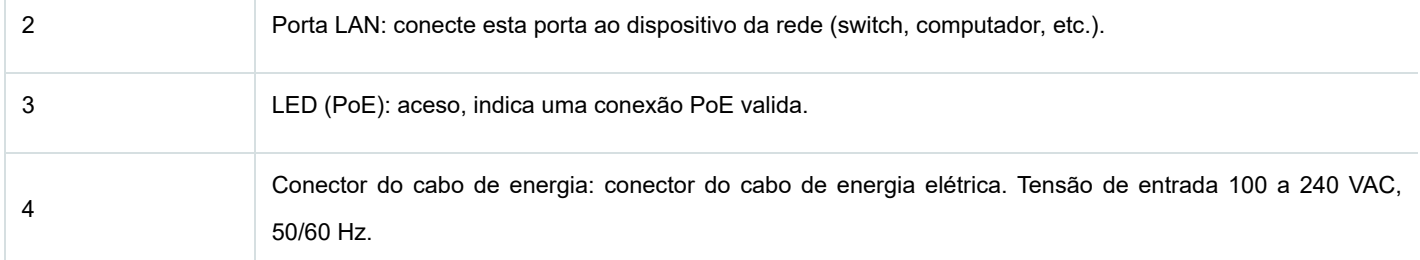

#### <span id="page-6-0"></span>**Observação:**

- Se o LED (PoE) não acender, indica que a tomada elétrica pode estar danificada, com falta de energia ou o cabo de alimentação pode estar mal conectado. Por favor, verifique a conexão elétrica de sua rede e a conexão com o injetor PoE.
- Apenas dispositivos compatíveis com os padrões 802.3af/at podem ser alimentados pelo injetor I1002G-P.

#### **Instalação**

As ilustrações a seguir demonstram o processo de instalação do injetor I1002G-P.

1. Conecte o injetor I1002G-P a uma tomada elétrica utilizando o cabo de alimentação fornecido com o injetor.

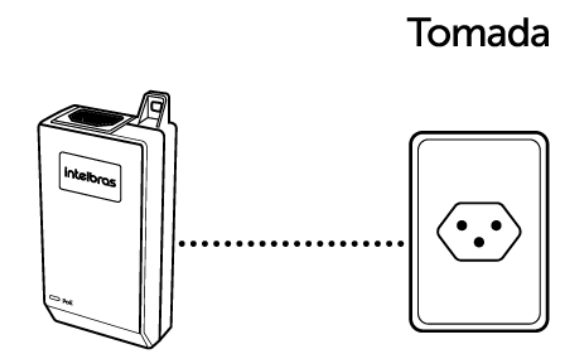

2. Conecte o injetor I1002G-P ao switch de sua rede utilizando a porta LAN do injetor. O cabo de rede utilizado nesta conexão deverá ser Cat.5e ou superior com até 100 metros.

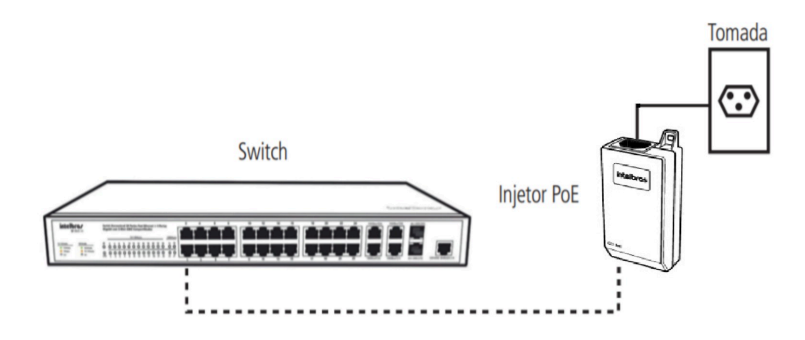

3. Conecte o injetor I1002G-P ao dispositivo PD (telefones IP, ponto de acesso de redes sem fio, câmeras de rede ou outros dispositivos compatíveis com os padrões 802.3af e 802.3at) utilizando a porta PoE do injetor. O cabo de rede utilizado nesta conexão deverá ser Cat.5e ou superior e de no máximo 100 metros.

25/04/2024, 15:12 I1002G-P | Guia de Instalação

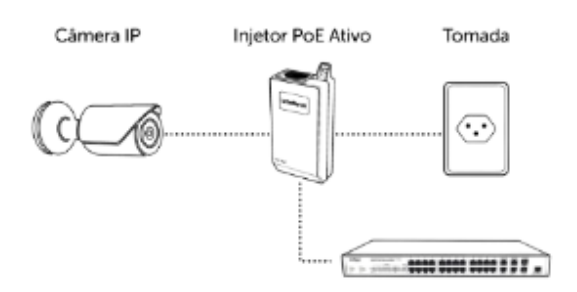

#### <span id="page-7-0"></span>**Observação:**

- O dispositivo alimentado (PD) pelo injetor I1002G-P deverá ser compatível com os padrões 802.3af e 802.3at
- Para evitar possíveis danos, o dispositivo alimentado (PD) conectado ao injetor I1002G-P seguir os padrões 802.3af e 802.3at

## **Requisito de Ambiente**

- Para evitar curto-circuito ou danos ao produto, não exponha o injetor ao calor, umidade, vibração ou poeira excessiva.
- Manter o injetor por pelo menos a 30 cm de distância de alguma fonte de calor
- <span id="page-7-1"></span>Verifique se o cabo conectado entre o injetor PoE e o dispositivo remoto (PD) não excede os 100 metros de comprimento.

#### **Termo de garantia**

Para a sua comodidade, preencha os dados abaixo, pois, somente com a apresentação deste em conjunto com a nota fiscal de compra do produto, você poderá utilizar os benefícios que lhe são assegurados.

**Nome do cliente:**

**Assinatura do cliente:**

**Nº da nota fiscal:**

**Data da compra:**

**Modelo:**

**Nº de série:**

#### **Revendedor:**

Fica expresso que esta garantia contratual é conferida mediante as seguintes condições:

1. Todas as partes, peças e componentes do produto são garantidos contra eventuais defeitos de fabricação, que porventura venham a apresentar, pelo prazo de 1 (um) ano – sendo 3 (três) meses de garantia legal e 9 (nove) meses de garantia contratual –, contado a partir da data de entrega do produto ao Senhor Consumidor, conforme consta na nota fiscal de compra do produto, que é parte integrante deste Termo em todo o território nacional. Esta garantia contratual compreende a troca gratuita de partes, peças e componentes que apresentarem defeito de fabricação, incluindo a mão de obra utilizada nesse reparo. Caso não seja constatado defeito de fabricação, e sim defeito(s) proveniente(s) de uso inadequado, o Senhor Consumidor arcará com essas despesas.

2. A instalação do produto deve ser feita de acordo com o Manual do Produto e/ou Guia de Instalação. Caso seu produto necessite a instalação e configuração por um técnico capacitado, procure um profissional idôneo e especializado, sendo que os custos desses serviços não estão inclusos no valor do produto.

3. Na eventualidade de o Senhor Consumidor solicitar atendimento domiciliar, deverá encaminhar-se ao Serviço Autorizado mais próximo para consulta da taxa de visita técnica. Caso seja constatada a necessidade da retirada do produto, as despesas decorrentes de transporte e segurança de ida e volta do produto ficam sob a responsabilidade do Senhor Consumidor.

4. Na eventualidade de o Senhor Consumidor solicitar atendimento domiciliar, deverá encaminhar-se ao Serviço Autorizado mais próximo para consulta da taxa de visita técnica. Caso seja constatada a necessidade da retirada do produto, as despesas decorrentes, como as de transporte e segurança de ida e volta do produto, ficam sob a responsabilidade do Senhor Consumidor.

5. A garantia perderá totalmente sua validade na ocorrência de quaisquer das hipóteses a seguir: a) se o vício não for de fabricação, mas sim causado pelo Senhor Consumidor ou por terceiros estranhos ao fabricante; b) se os danos ao produto forem oriundos de acidentes, sinistros, agentes da natureza (raios, inundações, desabamentos, etc.), umidade, tensão na rede elétrica (sobretensão provocada por acidentes ou flutuações excessivas na rede), instalação/uso em desacordo com o manual do usuário ou decorrentes do desgaste natural das partes, peças e componentes; c) se o produto tiver sofrido influência de natureza química, eletromagnética, elétrica ou animal (insetos, etc.); d) se o número de série do produto tiver sido adulterado ou rasurado; e) se o aparelho tiver sido violado.

6. Esta garantia não cobre perda de dados, portanto, recomenda-se, se for o caso do produto, que o Consumidor faça uma cópia de segurança regularmente dos dados que constam no produto.

7. A Intelbras não se responsabiliza pela instalação deste produto, e também por eventuais tentativas de fraudes e/ou sabotagens em seus produtos. Mantenha as atualizações do software e aplicativos utilizados em dia, se for o caso, assim como as proteções de rede necessárias para proteção contra invasões (hackers). O equipamento é garantido contra vícios dentro das suas condições normais de uso, sendo importante que se tenha ciência de que, por ser um equipamento eletrônico, não está livre de fraudes e burlas que possam interferir no seu correto funcionamento.

A garantia contratual deste termo é complementar à legal, portanto, a Intelbras S/A reserva-se o direito de alterar as características gerais,

técnicas e estéticas de seus produtos sem aviso prévio.

Sendo estas as condições deste Termo de Garantia complementar, a Intelbras S/A se reserva o direito de alterar as características gerais, técnicas e estéticas de seus produtos sem aviso prévio.

<span id="page-9-0"></span>Todas as imagens deste manual são ilustrativas.

# intelbras

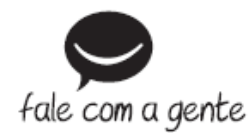

**Suporte a clientes:** (48) 2106 0006 **Fórum:** [forum.intelbras.com.br \(http://forum.intelbras.com.br\)](http://forum.intelbras.com.br/) **Suporte via chat:** [intelbras.com.br/suporte-tecnico \(http://www.intelbras.com.br/suporte-tecnico\)](http://www.intelbras.com.br/suporte-tecnico) **Suporte via e-mail**: suporte@intelbras.com.br **SAC:** 0800 7042767 **Onde comprar? Quem instala?:** 0800 7245115 Importado no Brasil por: **Intelbras S/A** Indústria de Telecomunição Eletrônica Brasileira Rodovia SC 281, km 4,5 – Sertão do Maruim – São José/SC - 88122-001 CNPJ 82.901.000/0014-41 - [www.intelbras.com.br \(http://www.intelbras.com.br\)](http://www.intelbras.com.br/)

Origem: China

25/04/2024, 15:12 I1002G-P | Guia de Instalação